## The data science Master degree

# Data & Knowledge Engineering (MDKE)

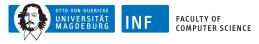

Myra Spiliopoulou (Studies Coordinator)

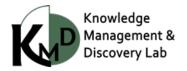

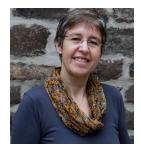

### **Research focus:**

- Learning methods for streams and time series with gaps
- Cost-aware feature acquisition

### Application areas:

- Treatment outcome prediction
- · Phenotyping
- Prediction in mHealth apps

### Teaching:

- Data mining
- · Recommenders
- Business informatics
- · Seminars and projects in
  - subdomains of data science

1. MDKE for data science

2. Planing your MDKE studies

More on: When to choose modules?

4. Getting Advice

#### www.kmd.ovgu.de

1. MDKE for data science

What do you need to do Data Science?

- 1. Data
- 2. Methods
  - · to process data efficiently
  - · to learn from data
  - · to describe complex objects
  - $\cdot\,$  to present complex objects and what we know on them
- 3. Business understanding
- 4. Understand how to match Data with Methods

#### www.kmd.ovgu.de

What do you need to do Data Science?

1. Data

- a social network
- a medical record
- a patient
- a disease
- a bicycle
- a pizza

What do you need to do Data Science?

1. Data

- 2. Methods
  - · to process data efficiently
  - $\cdot \,$  to learn from data
  - · to describe complex objects
  - $\cdot\,$  to present complex objects and what we know on them
- 3. Business understanding
- 4. Understand how to match Data with Methods

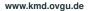

- a social network
- a medical record
- a patient
- a disease
- a bicycle
- 🕨 a pizza

Thematic areas:

| Starting:    | Fundamentals of Data Science                | [12-18 ECTS] |
|--------------|---------------------------------------------|--------------|
| 1.           | Learning Methods and Models of Data Science | [18-36 ECTS] |
| 2.           | Data Processing for Data Science            | [18-30 ECTS] |
| 3.           | Applied Data Science                        | [18-24 ECTS] |
| and finally: | the Master thesis                           | [30 ECTS]    |

Module catalogue of the degree, also known as "Module Hand Book" (MHB)

- ► This is a large PDF document:
  - $\star$  It contains the description of each module we offer in the FIN.
  - It contains one section per thematic area of the degree, with all the modules that fit to this area.
  - ★ In it, you may find a module more than once! Some modules fit to more than one thematic area.
- You find it under

https://www.inf.ovgu.de/en/Study/Being+a+student/ Examination+Office/Study+Regulations.html Entry 'Data & Knowledge Engineering' (in the middle of the page, left side)

 $\blacktriangleright$  It is updated once per semester  $\Rightarrow$  Choose the most recent one.

### and in the LSF

#### www.kmd.ovgu.de

### **IMPORTANT:**

- The data science Master DKE has no compulsory modules.
- It is up to you to choose the modules in each thematic area.
- Obligatory: one Scientific Teamproject and the Master thesis

### **IMPORTANT:**

- The data science Master DKE has no compulsory modules.
- It is up to you to choose the modules in each thematic area.
- Obligatory: one Scientific Teamproject and the Master thesis

### HOW TO CHOOSE MODULES:

- 1. Make yourself familiar with the types of modules we offer
  - 1.1 Lecture (called "Vorlesung") with Exercises (called "Übung")
  - 1.2 Seminar
  - 1.3 Scientific Teamproject or Teamproject for short, intended for teams; is mapped exclusively to the area 'Applied Data Science'
  - 1.4 Individualproject, intended for one student only

### **IMPORTANT:**

- The data science Master DKE has no compulsory modules.
- It is up to you to choose the modules in each thematic area.
- Obligatory: one Scientific Teamproject and the Master thesis

### HOW TO CHOOSE MODULES:

- 1. Make yourself familiar with the types of modules we offer
  - 1.1 Lecture (called "Vorlesung") with Exercises (called "Übung")
  - 1.2 Seminar
  - 1.3 Scientific Teamproject or Teamproject for short, intended for teams; is mapped exclusively to the area 'Applied Data Science'
  - 1.4 Individualproject, intended for one student only
- 2. Consult the Module catalogue to find what we offer in winter & summer
- 3. THEREAFTER consult the LSF to find what we offer in this term

### **IMPORTANT:**

- The data science Master DKE has no compulsory modules.
- It is up to you to choose the modules in each thematic area.
- Obligatory: one Scientific Teamproject and the Master thesis

### HOW TO CHOOSE MODULES:

- 1. Make yourself familiar with the types of modules we offer
  - 1.1 Lecture (called "Vorlesung") with Exercises (called "Übung")
  - 1.2 Seminar
  - 1.3 Scientific Teamproject or Teamproject for short, intended for teams; is mapped exclusively to the area 'Applied Data Science'
  - 1.4 Individualproject, intended for one student only
- 2. Consult the Module catalogue to find what we offer in winter & summer
- 3. THEREAFTER consult the LSF to find what we offer in this term
- Consult your mind and your heart: write down what you are interested in, listen to your curiosity, go with your strengths
- 5. Plan for three semesters, but be ready to re-plan later!

### When you choose modules

DO NOT choose seminars before attending PPSW, unless you have had a scientific seminar in your previous studies

#### When you choose modules

- DO NOT choose seminars before attending PPSW, unless you have had a scientific seminar in your previous studies
- DO NOT choose courses that expect background you do not have

### When you choose modules

- DO NOT choose seminars before attending PPSW, unless you have had a scientific seminar in your previous studies
- DO NOT choose courses that expect background you do not have
- DO NOT assume that you can acquire background knowledge you do not have in parallel to a course that requires this background knowledge

#### When you choose modules

- DO NOT choose seminars before attending PPSW, unless you have had a scientific seminar in your previous studies
- DO NOT choose courses that expect background you do not have
- DO NOT assume that you can acquire background knowledge you do not have in parallel to a course that requires this background knowledge
- DO consult the interview video with the teacher, before enrolling to the course

#### When you choose modules

- DO NOT choose seminars before attending PPSW, unless you have had a scientific seminar in your previous studies
- DO NOT choose courses that expect background you do not have
- DO NOT assume that you can acquire background knowledge you do not have in parallel to a course that requires this background knowledge
- DO consult the interview video with the teacher, before enrolling to the course

#### When you assign modules to the thematic areas

DO NOT use LSF to map courses to areas; use only the Module Hand Book

#### When you choose modules

- DO NOT choose seminars before attending PPSW, unless you have had a scientific seminar in your previous studies
- DO NOT choose courses that expect background you do not have
- DO NOT assume that you can acquire background knowledge you do not have in parallel to a course that requires this background knowledge
- DO consult the interview video with the teacher, before enrolling to the course

#### When you assign modules to the thematic areas

- DO NOT use LSF to map courses to areas; use only the Module Hand Book
- DO map teamprojects exclusively to the area 'Applied Data Science' even if the Module Hand Book seems to permit something different !!

#### When you choose modules

- DO NOT choose seminars before attending PPSW, unless you have had a scientific seminar in your previous studies
- DO NOT choose courses that expect background you do not have
- DO NOT assume that you can acquire background knowledge you do not have in parallel to a course that requires this background knowledge
- DO consult the interview video with the teacher, before enrolling to the course

#### When you assign modules to the thematic areas

- DO NOT use LSF to map courses to areas; use only the Module Hand Book
- DO map teamprojects exclusively to the area 'Applied Data Science' even if the Module Hand Book seems to permit something different !!
- DO NOT ask the teacher to shift your assignment of his/her module to a thematic area that suits you better !!

the course is also assigned to a thematic area.

If you do not assign the course to a thematic area per hand,

it is assigned automatically to a default area!

the course is also assigned to a thematic area.

If you do not assign the course to a thematic area per hand,

it is assigned automatically to a default area!

### ALWAYS choose MANUALLY the thematic area of the module.

the course is also assigned to a thematic area.

If you do not assign the course to a thematic area per hand,

it is assigned automatically to a default area!

### ALWAYS choose MANUALLY the thematic area of the module.

### CAUTION

- There is an area called 'Additional modules' / 'Zusätzliche Module'.
- If a module is assigned to this area, you do not get ECTS for it.
- Under some circumstances, the examination registration system assigns a module for you to this area by default
- and you discover it only when you find that you did not get the ECTS.
- and then you cannot change it...

the course is also assigned to a thematic area.

If you do not assign the course to a thematic area per hand,

it is assigned automatically to a default area!

### ALWAYS choose MANUALLY the thematic area of the module.

### CAUTION

- There is an area called 'Additional modules' / 'Zusätzliche Module'.
- If a module is assigned to this area, you do not get ECTS for it.
- Under some circumstances, the examination registration system assigns a module for you to this area by default
- and you discover it only when you find that you did not get the ECTS.
- and then you cannot change it...

# THEREFORE: ALWAYS choose MANUALLY the thematic area of the module.

? Did I give my exam paper?

- ? Did I give my exam paper?
- ? Did I collect all of my personal belongings?

- ? Did I give my exam paper?
- ? Did I collect all of my personal belongings?
- ? Did I assign this exam to the thematic area myself?

- ? Did I give my exam paper?
- ? Did I collect all of my personal belongings?
- ? Did I assign this exam to the thematic area myself? If NO: Tell the teacher IMMEDIATELY.
  Apply for a change to the Examination Office.
  Inform the Studies Coordinator IMMEDIATELY.
  and Make sure you do not know what your grade is!

- ? Did I give my exam paper?
- ? Did I collect all of my personal belongings?
- ? Did I assign this exam to the thematic area myself? If NO: Tell the teacher IMMEDIATELY.
  Apply for a change to the Examination Office.
  Inform the Studies Coordinator IMMEDIATELY.
  and Make sure you do not know what your grade is!

No guarantees ...

? Do I have all materials I need?

- ? Do I have all materials I need?
- ? Did I bring my ID and studentID with me?

- ? Do I have all materials I need?
- ? Did I bring my ID and studentID with me?
- ? Did I assign this exam to the thematic area myself?

- ? Do I have all materials I need?
- ? Did I bring my ID and studentID with me?

 ? Did I assign this exam to the thematic area myself? If NO: Tell the teacher IMMEDIATELY.
Apply for a change to the Examination Office.
Inform the Studies Coordinator IMMEDIATELY.
and Make sure you do not know what your grade is!

- ? Do I have all materials I need?
- ? Did I bring my ID and studentID with me?

 ? Did I assign this exam to the thematic area myself? If NO: Tell the teacher IMMEDIATELY.
Apply for a change to the Examination Office.
Inform the Studies Coordinator IMMEDIATELY.
and Make sure you do not know what your grade is!

No guarantees ...

### Where to find more information?

Landing page: https://www.inf.ovgu.de/inf/en/Study/Being+a+ student/Incoming.html

and from there you follow the links to:

- Entry point for new students
- FAQs for new students
- Support for international students

# Where to find more information?

Landing page: https://www.inf.ovgu.de/inf/en/Study/Being+a+ student/Incoming.html

and from there you follow the links to:

- Entry point for new students
- FAQs for new students
- Support for international students

### Interviews with teachers on their courses under

www.inf.ovgu.de/inf/en/Study/Being+a+student/Incoming/

Courses+Introduction-p-5078.html

From that page you reach interview videos, in which teachers elaborate on their courses: what the course is about, what expectations they have from the students, what can the students do after completing the course successfully

# Where to find more information?

Landing page: https://www.inf.ovgu.de/inf/en/Study/Being+a+ student/Incoming.html

and from there you follow the links to:

- Entry point for new students
- FAQs for new students
- Support for international students

### Interviews with teachers on their courses under

www.inf.ovgu.de/inf/en/Study/Being+a+student/Incoming/

Courses+Introduction-p-5078.html

From that page you reach interview videos, in which teachers elaborate on their courses: what the course is about, what expectations they have from the students, what can the students do after completing the course successfully

#### Mentors!

There is an international team of mentors to help you in the start of your studies. Infos on how to reach them from the URLs above.

www.kmd.ovgu.de

More on: When to choose modules?

| Area                 | 1st & 2nd semester                                                   | 2nd & 3rd semester                          |  |  |
|----------------------|----------------------------------------------------------------------|---------------------------------------------|--|--|
| Fundamentals of      | PPSW [A]                                                             | Fuzzy Systems [S],                          |  |  |
| Data Science         | Data Mining I, Machine Learning [L]                                  | (L) Advanced Topics in Geometric Mechan-    |  |  |
|                      | Introduction to Simulation [S]                                       | ics [L+]                                    |  |  |
|                      | Wissenschaftliches Rechnen IV & V [L]                                |                                             |  |  |
| Learning Methods &   | (S) Applied Discrete Modelling,                                      | Data Mining II, (A) Advanced topics in ML , |  |  |
| Models for Data Sci- | Intelligent Data Analysis, Recommenders,                             | Swarm Intelligence, Evolutionary Multiob-   |  |  |
| ence                 | Einführung in die angewandte Ontologie,                              | jective Optimization [CI],                  |  |  |
|                      | (L/S) Neuronale Netze, Bayes Networks                                | (A) Seminar 'Predictive Maintenance',       |  |  |
|                      | (L) Introduction to Deep Learning [DL],                              | [DL] Learning Generative Models,            |  |  |
| Data Processing for  | Advanced Database Models [D],                                        |                                             |  |  |
| Data Science         | (D) Data Warehouse Technologies, Advanced Topics in Databases,       |                                             |  |  |
|                      | Information Retrieval, Multimedia Retrieval                          |                                             |  |  |
|                      | Datenbanken Implementierungstechniken, Geometrische Datenstrukturen, |                                             |  |  |
|                      | Grundlagen semantischer Technologien,                                |                                             |  |  |
|                      | Distributed Data Management, Transaction Processing,                 |                                             |  |  |
|                      | Big Data – Storage and Processing,                                   |                                             |  |  |
|                      | In-Memory and Cloud Technologien I, II & III                         |                                             |  |  |
|                      | VLBA – Cloud DevOps Technologies, Parallel Storage Systems,          |                                             |  |  |
| Applied Data Science | XXXXXXXXXXXXXX                                                       |                                             |  |  |
| Teamproject          | XXXXXXXXXXXXXX                                                       |                                             |  |  |

# What do these symbols mean?

| Mark after the title | Mark before the title    | How to read it                                                 |
|----------------------|--------------------------|----------------------------------------------------------------|
| Introduction to Deep | [DL] Learning Generative | 'DL' is a competency.                                          |
| Learning [DL]        | Models                   | The module with the mark '[]' after the title delivers this    |
|                      |                          | competency; the module with the mark at the right demands      |
|                      |                          | this competency.                                               |
|                      |                          | Hence: pass the module that gives the competency before        |
|                      |                          | you attempt the module that demands this competency.           |
| Advanced Database    | (D) Data Warehouse       | The mark '()' denotes a 'better-have' competency.              |
| Models [D]           | Technologies             | Hence: better attend the module at the left before you attempt |
|                      |                          | the module at the right.                                       |

#### Special cases

| PPSW [A]             | (A) Advanced topics {of KMD, of ML, }, Sem- | The modules in the middle column are on advanced topics;<br>most of them are seminars. PPSW delivers skills that you |
|----------------------|---------------------------------------------|----------------------------------------------------------------------------------------------------|
|                      | inar 'Predictive Mainte-                    | need to pass a seminar. If you never attended a seminar, you                                                         |
|                      | nance', Seminar ''                          | need PPSW.                                                                                                    |
| Scientific computing |                                             | Delivers mathematical underpinnings that are valuable for                                                            |
| [L+]                 |                                             | many other courses.                                                                                                  |

#### On the naming of the modules

| Machine Learning | Advanced Topics of Ma-<br>chine Learning | The module at the right expects skills that you learn in the module at the left.    |  |
|------------------|------------------------------------------|-------------------------------------------------------------------------------------|--|
| Data Mining I    | Data Mining II                           | The module at the right expects some skills. Best choice is the module at the left. |  |

#### www.kmd.ovgu.de

## One possible way:

- 1. Plan the 'Fundamentals of Data Science' over the first two semesters.
- 2. Select from 'Learning ...': There are entry-barriers, so plan over all three semesters.
- 3. Select from 'Data Engineering ...': The modules of this area are heavily visited but have less entry-barriers, so plan for semesters 1 and 2 first.

## Another possible way:

- 1. Plan the 'Fundamentals of Data Science' over the first two semesters.
- 2. Go to 'Applied Data Science' and check what topics you want to attend in semesters 2 and 3. Check the titles and descriptions of the modules.
- 3. Go to 'Learning ...' and pick the modules that deliver the skills you need for your Applied Data science choice.
- 3. Go to 'Data Engineering ...' and do alike.

# 4. Getting Advice

The first place to look for advice:

FAQs – to be reached from the landing page

The first place to look for advice:

FAQs – to be reached from the landing page

#### The persons to ask for advice:

- On how to plan your studies:
- General student issues:

Mentors

FARAFIN team

The first place to look for advice:

FAQs – to be reached from the landing page

#### The persons to ask for advice:

- On how to plan your studies:
- General student issues:
- On how to prepare for a specific course:
- Exam issues:

Mentors

FARAFIN team

Course teacher

**Examinations Office** 

The first place to look for advice:

FAQs – to be reached from the landing page

#### The persons to ask for advice:

|  | On how to plan your studies: | Mentors |
|--|------------------------------|---------|
|--|------------------------------|---------|

- General student issues:
- On how to prepare for a specific course:
- Exam issues:

- FARAFIN team
- Course teacher
- **Examinations Office**
- Complex plans of studies, general troubleshooting: Studies coordinator (me)

```
myra@iti.cs.uni-magdeburg.de
```

General issues on international studies: Coordinator of International Studies

# Thank you for your attention!

# Much success with your studies with us!

www.kmd.ovgu.de